# I CAMMINI DELLA REGINA

## RAPPORTO INTERMEDIO DEL WP2: IMPLEMENTAZIONE E POPOLAMENTO DEI GEOSERVIZI WEB

WP leader: POLIMI Participants: PoliMI, CMLI

Editor: A. Lucchese

Contributors: M. Cannata, G. Leoni, A. Lucchese, M. Negretti.

## <span id="page-1-0"></span>SOMMARIO

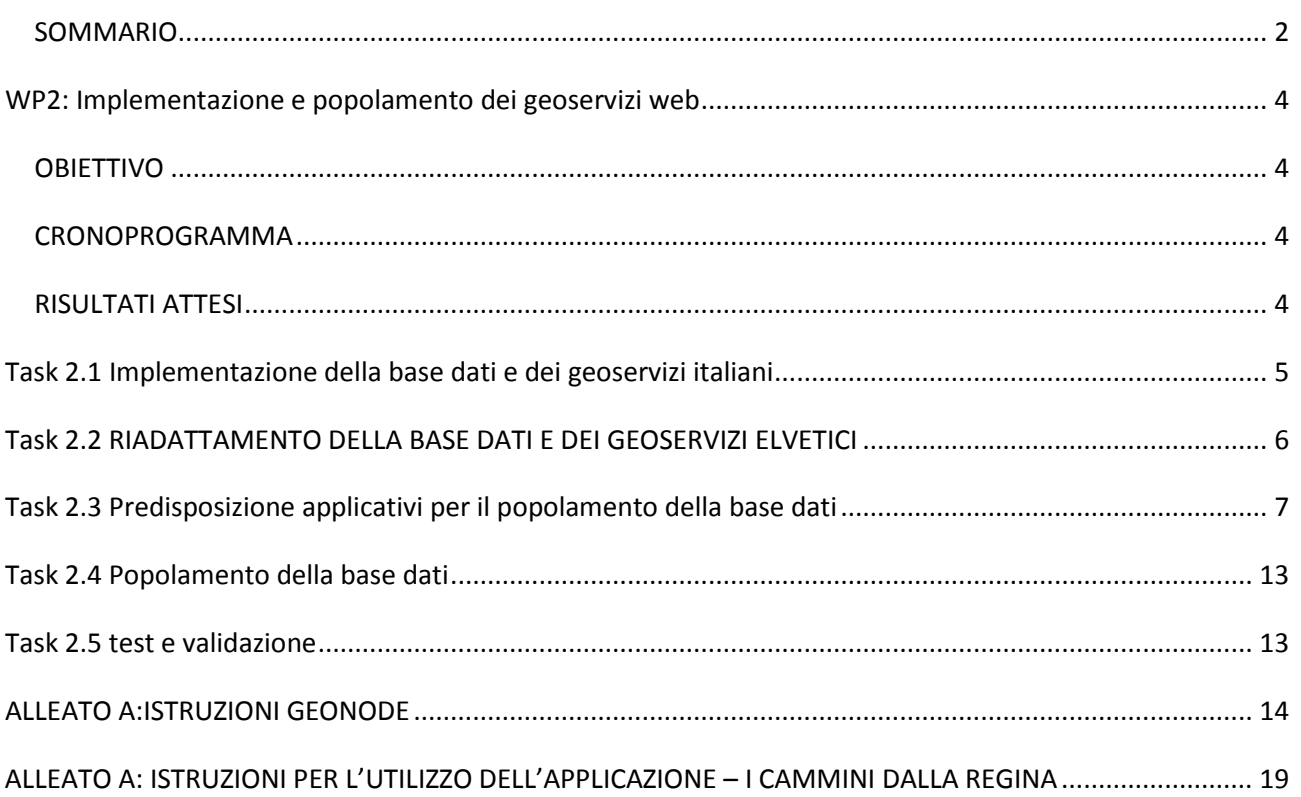

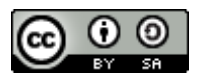

This work is licensed under a [Creative Commons Attribution-ShareAlike 3.0 Unported License.](http://creativecommons.org/licenses/by-sa/3.0/)

## <span id="page-3-0"></span>**WP2: IMPLEMENTAZIONE E POPOLAMENTO DEI GEOSERVIZI WEB**

#### <span id="page-3-1"></span>**OBIFTTIVO**

L'attività WP2 riguarda l'implementazione ed il popolamento dei geoservizi web che comprende: l'implementazione della base dati e dei geoservizi italiani, il riadattamento della base dati e dei geoservizi elvetici, la predisposizione applicativi per il popolamento della base dati, il popolamento della base dati, i test e la validazione.

#### <span id="page-3-2"></span>CRONOPROGRAMMA

Le attività del WP2 [\(Fig. 1\)](#page-3-4) iniziate nel Luglio del 2013 si concluderanno a fine progetto. In questo documento verranno descritte le attività concluse o in fase di completamento relative ai seguenti task:

- Task 2.1 Implementazione della base dati e dei geoservizi italiani;
- Task 2.2 Riadattamento della base dati e dei geoservizi elvetici;
- Task 2.3 Predisposizione applicativi per il popolamento della base dati;
- Task 2.4 Popolamento della base dati;
- Task 2.5 Test e validazione.

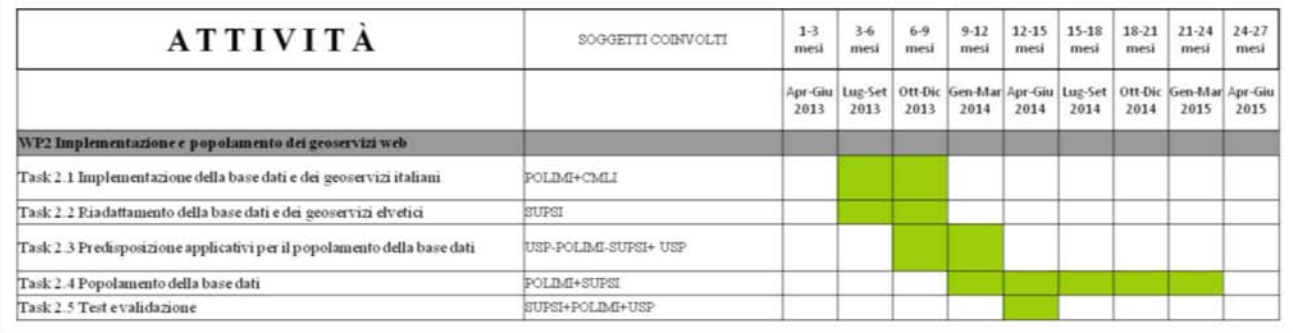

#### **Fig. 1 Cronoprogramma delle attività del WP2**

#### <span id="page-3-4"></span><span id="page-3-3"></span>RISULTATI ATTESI

Il WP2, partendo dai risultati ottenuti dal precedente WP1 si propone di raggiungere i seguenti risultati:

- realizzazione di geoservizi utili ed indispensabili per navigare il territorio da computer o strumenti mobili
- riadattamento della base dati e dei geoservizi elvetici
- studio e implementazione di procedure e applicativi per rendere più agevole l'inserimento dei dati anche da parte di utenti che non siano esperti informatici
- arricchimento delle basi di dati svizzera e italiana con le informazioni raccolte.
- test di validazione dei servizi Web

Di seguito verranno descritte le attività concluse e quelle in corso.

## <span id="page-4-0"></span>**TASK 2.1 IMPLEMENTAZIONE DELLA BASE DATI E DEI GEOSERVIZI ITALIANI**

Uno degli obiettivi principali del progetto è la realizzazione di geoservizi utili ed indispensabili per navigare il territorio da computer o strumenti mobili (smartphones, tablets, etc.). Una delle condizioni indispensabili per un corretto utilizzo di tali tecnologie è l'implementazione di una base di dati informatizzata contenente informazioni cartografiche ed alfanumeriche.

La Comunità Montana Lario Intelvese si è occupata della implementazione di una parte del webGis della Via Regina. Un incaricato ha provveduto alla ricognizione dei dati cartografici posseduti o disponibili, all'individuazione di nuovi strati informativi di carattere ricettivo-turistico-culturale e ha proceduto alla progettazione e prima implementazione dei geoservizi web, testando un portale per la gestione completa dei dati territoriali relativi alla Comunità Montana.

Il Politecnico di Milano – Area GIS si è occupato, in questa fase, della predisposizione degli strumenti atti al corretto funzionamento del webGis finale e di tutti i geoservizi ad esso relativi.

Dal punto di vista tecnico sono stati installati due server con le seguenti caratteristiche[\(Fig. 2\)](#page-5-1):

#### **viaregina.como.polimi.it**

- **Ubuntu Server 13.10**
- **Tomcat 7**
- **GeoNode 2.0c5 (con il suo GeoServer)**
- **OpenLayers 2.13.1**
- **GeoExt 1.1**
- **Ext JS 3.4.1**

**georep.como.polimi.it (Geodata Repository)**

- **Ubuntu Server 12.04.04 LTS**
- **Tomcat 6**
- **ODK Aggregate 1.4.2**
- **Geoserver 2.5**
- **PostgreSQL 9.1.13**
- **PostGIS 2.0.1**

La prima macchina è a disposizione degli enti locali ed associazioni, legate al territorio attraversato dal percorso della Via Regina, per facilitare la pubblicazione dei dati raccolti ed il loro aggiornamento. Il software a disposizione per questa operazione è GeoNode (ved. Allegato A per i dettagli).

Una volta caricati facilmente i dati utilizzando GeoNode questi sono poi pubblicati utilizzando gli standard OGC WMS/WFS $^{\left[ 1\right] }$  $^{\left[ 1\right] }$  $^{\left[ 1\right] }$ .

A questo punto del progetto sono stati pubblicati i dati italiani individuati durante il WP1.

<span id="page-4-2"></span>Su questa macchina sarà anche realizzato il webGIS del progetto<sup>[[2](#page-4-2)]</sup> che prenderà i dati pubblicati dai geoservizi italiani e svizzeri e li renderà navigabili tramite l'utilizzo di semplici ed intuitivi strumenti.

1

<span id="page-4-1"></span><sup>1</sup> http://viaregina.como.polimi.it/geoserver

Al momento è comunque disponibile e consultabile un primo prototipo di webGIS<sup>[[3\]](#page-5-2)</sup>, realizzato nell'ambito del progetto Laps<sup>[[4](#page-5-3)]</sup> (LakePoliSchool) da un gruppo di studenti del Politecnico di Milano.

Inoltre, in previsione del MapParty del 3 maggio, sarà realizzato un webGIS dedicato alla pubblicazione dei dati raccolti in quella occasione<sup>[[5](#page-5-4)]</sup>.

La seconda macchina è dedicata alla raccolta dei dati provenienti dagli utenti comuni.

Per la raccolta dei dati sono state realizzate delle apposite schede (tabella da 1 a 4, task 2.3) che permettono all'utente di partecipare utilizzando il proprio dispositivo mobile (ved. Allegato B). Questa parte di raccolta viene gestita utilizzando ODK Aggregate<sup>[[6](#page-5-5)]</sup>.

La pubblicazione di questi dati avviene tramite geoservizi web (WMS/WFS) implementati utilizzando GeoServer<sup>[[7\]](#page-5-6)</sup>.

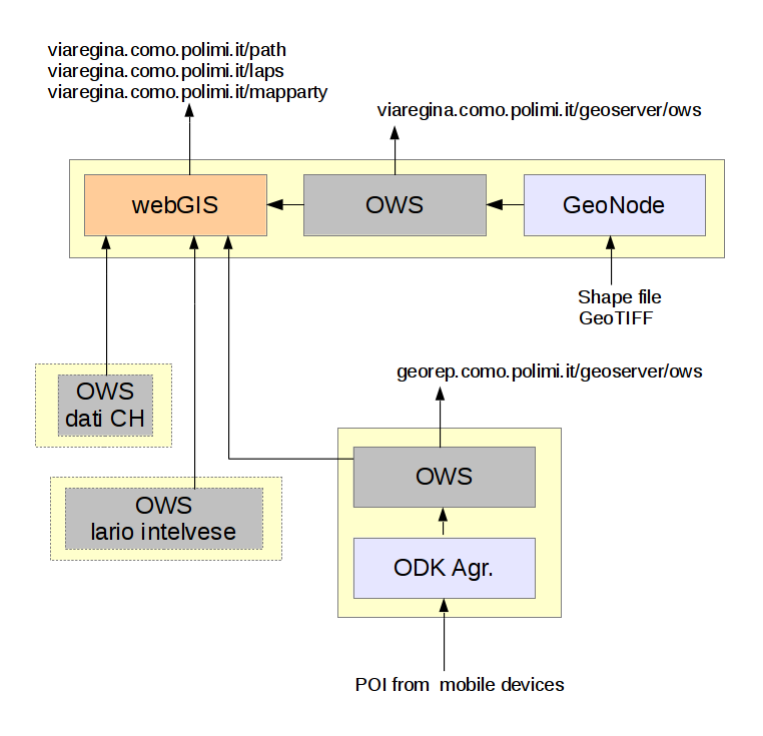

#### **Fig. 2 Schema server Via Regina**

## <span id="page-5-1"></span><span id="page-5-0"></span>**TASK 2.2 RIADATTAMENTO DELLA BASE DATI E DEI GEOSERVIZI ELVETICI**

Il Task 2.1 iniziato nel Luglio 2013 si è concluso nel Dicembre 2013.

IL soggetto coinvolto nel task è la sola SUPSI.

Uno degli obiettivi principali del progetto è la realizzazione di geoservizi utili ed indispensabili per navigare il territorio da computer o strumenti mobili (smartphones, tablets, etc.). Una delle condizioni indispensabili

 $\overline{a}$ 

<sup>2</sup> http://viaregina.como.polimi.it/path/

<span id="page-5-2"></span><sup>3</sup> http://viaregina.como.polimi.it/laps/

<span id="page-5-3"></span><sup>4</sup> http://www.ciren.eu/LAPS2013

<span id="page-5-4"></span><sup>5</sup> http://viaregina.como.polimi.it/mapparty/

<span id="page-5-5"></span><sup>6</sup> http://georep.como.polimi.it/ODKAggregate

<span id="page-5-6"></span><sup>7</sup> http://georep.como.polimi.it/geoserver/

per un corretto utilizzo di tali tecnologie è l'implementazione di una base di dati informatizzata contenente informazioni cartografiche ed alfanumeriche.

In seguito alle specifiche tecniche delineate nel rapporto del WP1, l'utente utilizzerà come sfondo cartografico le carte di GoogleMap©. In alternativa potrà selezionare la cartografia svizzera passando contestualmente ad un sistema di riferimento di tipo CH1903 (EPS:21781). La cartografia svizzera in questo sistema di riferimento sarà resa disponibile tramite abbonamento con i servizi di swisstopo© offerti come WMTS (Web Map Tile Service), uno standard OGC.

Per la parte relativa ai sentieri ed ai punti d'interesse è stato attivato un servizio WFS (Web Feature Service) che espone i due layer, LAYER DELLE TRATTE e LAYER DEI PUNTI D'INTERESSE, così come definito dal modello minimo di dati riportato nel rapporto del WP1 (TASK 1.3 – DEFINIZIONE DI UN MODELLO MINIMO DI DATI).

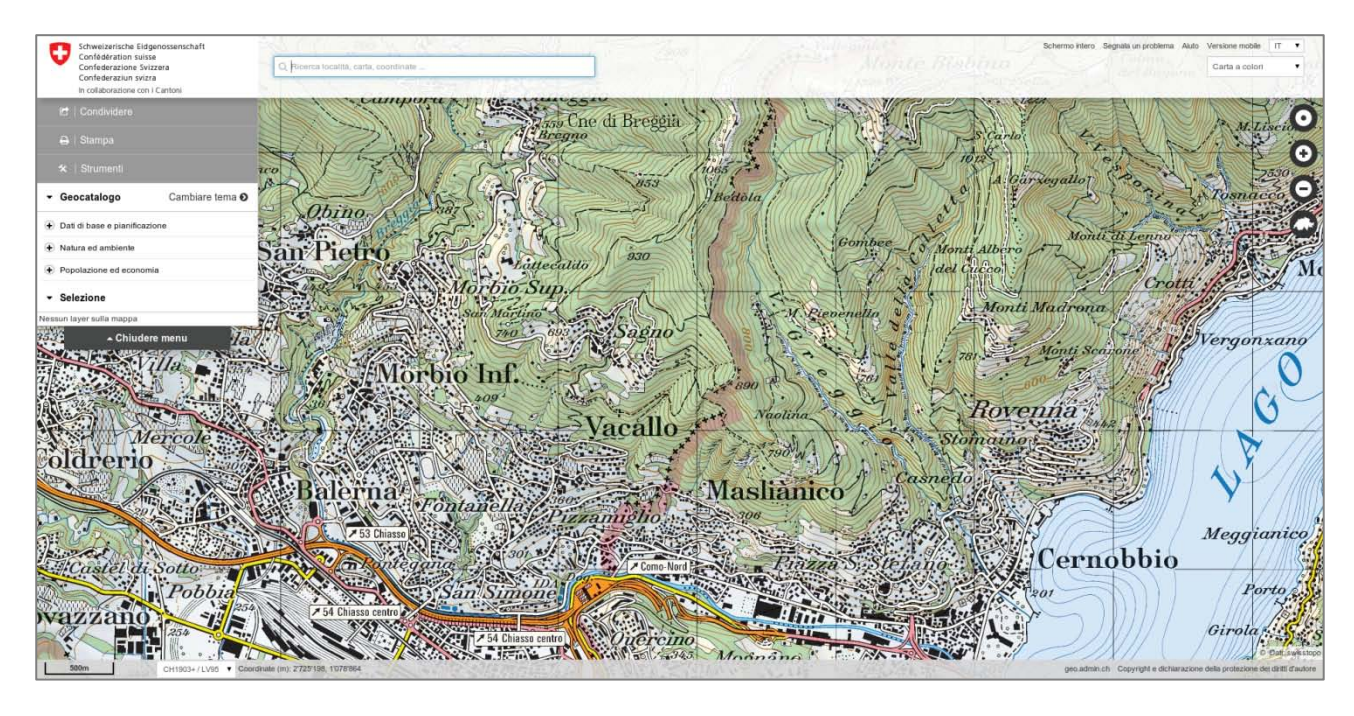

**Fig. 3 Cartografia svizzera resa disponibile tramite abbonamento con i servizi di swisstopo©**

## <span id="page-6-0"></span>**TASK 2.3 PREDISPOSIZIONE APPLICATIVI PER IL POPOLAMENTO DELLA BASE DATI**

Definito il modello standard di dati (WP1), In questa fase del progetto si sono studiati ed implementati procedure e applicativi per rendere più agevole l'inserimento dei dati anche da parte di utenti che non siano esperti informatici.

Per la parte italiana il popolamento della base di dati si sviluppa su due fronti: caricamento di dati da pc utilizzando l'applicativo GeoNode<sup>[[8](#page-6-1)]</sup> e caricamento di dati da device mobili attraverso la form "I cammini della Via Regina"<sup>[[9](#page-6-2)]</sup>. Di seguito verranno descritte le piattaforme utilizzate. GeoNode è una piattaforma informazioni geospaziali ([Fig. 2](#page-7-0)). Accedendo con le proprie credenziali al seguente indirizzo open source per la creazione, la gestione, la pubblicazione e la condivisione di mappe interattive e di <http://viaregina.como.polimi.it/> è possibile caricare dati in formato shapefile (vettoriale) o GeoTiff (raster).

<span id="page-6-1"></span> <sup>8</sup> <http://geonode.org/>

<span id="page-6-2"></span><sup>9</sup> ALLEGATO B

I dati caricati su GeoNode sono pubblicati secondo lo standard WMS e possono essere interrogati e modificati on-line oppure scaricati in locale. La scelta dell'utilizzo di GeoNode in questa fase del progetto è stata guidata dalla semplicità di caricamento dati e di visualizzazione; anche l'utente senza esperienza può accedere facilmente alla sue funzionalità. L'ALLEGATO A fornisce le indicazioni per l'utilizzo.

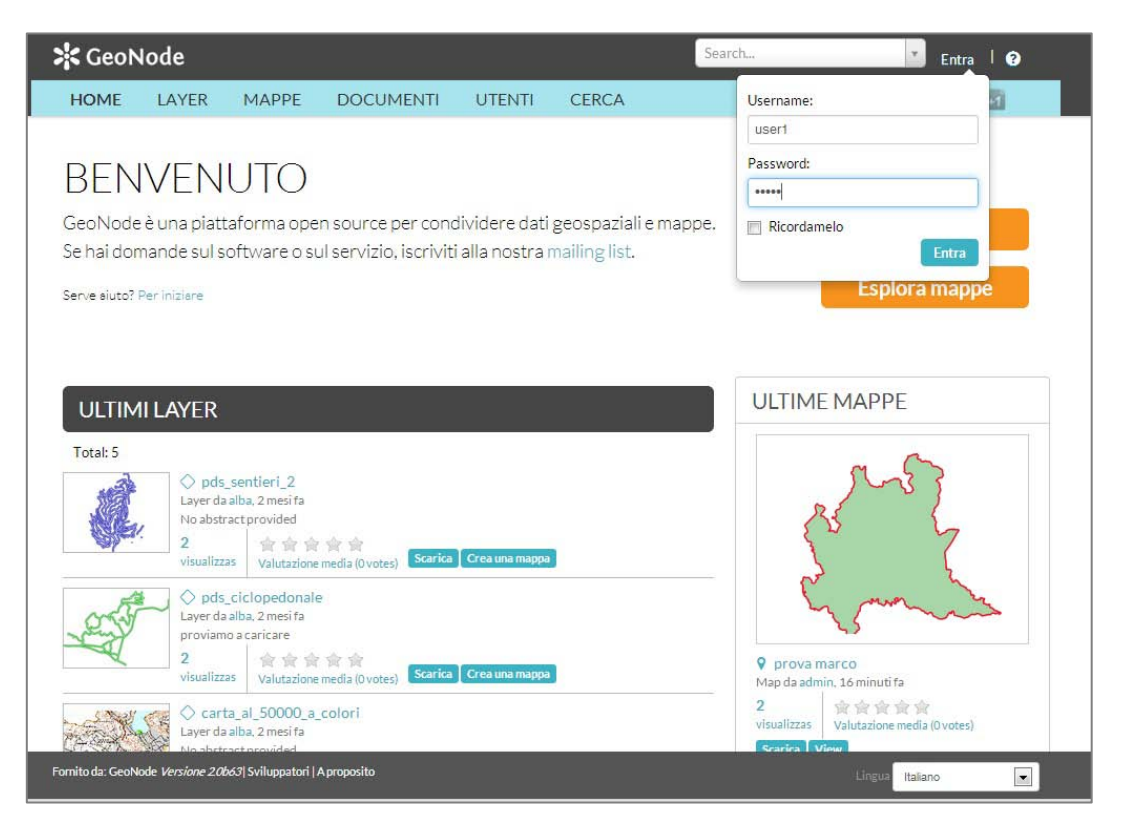

**Fig. 4 Vista dell'applicativo GeoNode per la condivisione dei dati da desktop**

<span id="page-7-0"></span>Oltre agli applicativi desktop sono stati predisposti degli applicativi mobile per la raccolta e condivisione dei dati da tablet e smartphone (Android).

Attraverso l'utilizzo del pacchetto software free ed open source ODK- Open Data Kit<sup>[[10](#page-7-2)]</sup>, è stata realizzata una form per la raccolta degli elementi presenti lungo i cammini della Via Regina ([Fig. 3](#page-7-1)). Le istruzioni per il download e l'utilizzo della applicazione sono disponibili nell'ALLEGATO B.

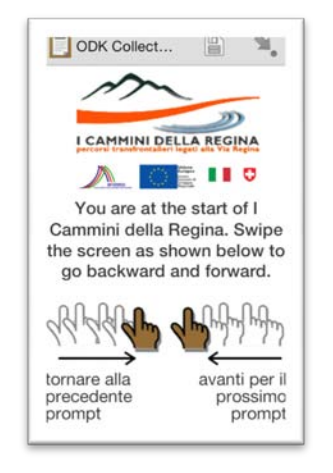

**Fig. 5 Form de I Cammini della Regina**

<span id="page-7-2"></span><span id="page-7-1"></span> <sup>10</sup> http://opendatakit.org/

La seguenti tabelle mostrano le famiglie di punti di interesse che è possibile segnalare lungo i cammini della Via Regina:

- 1. elemento storico-culturale [\(Tab. 1\)](#page-9-0)
- 2. elemento morfologico [\(Tab. 2\)](#page-10-0)
- 3. elemento critico [\(Tab. 3\)](#page-10-1)
- 4. elemento turistico [\(Tab. 4\)](#page-11-0)

Oltre alle quattro famiglie, l'applicazione permette di segnalare interruzioni del passaggio o pericoli lungo il percorso.

Per quanto riguarda la parte svizzera, per il popolamento dei servizi, è stato sviluppato uno script capace di interpretare i file di tipo KML ricevuti dall'attività di rilievo dei percorsi e di trasferire tali dati sul servizio WFS (si veda Task 2.2). I file KML, così come forniti, non sono infatti direttamente convertibili in altri formati geografici senza la perdita di informazioni. Questo perché i dati relativi ad immagini o descrizioni sono stati archiviati come punti aventi come attributo un blocco di HTML con le informazioni incapsulate.

Il popolamento della base di dati può essere eseguito utilizzando il software Desktop QGIS (disponibile anche in versione per tablet PC ed Android) tramite le funzionalità standard del sistema che supportano le operazioni transazionali tramite WFS accessibili attraverso una connessione internet.

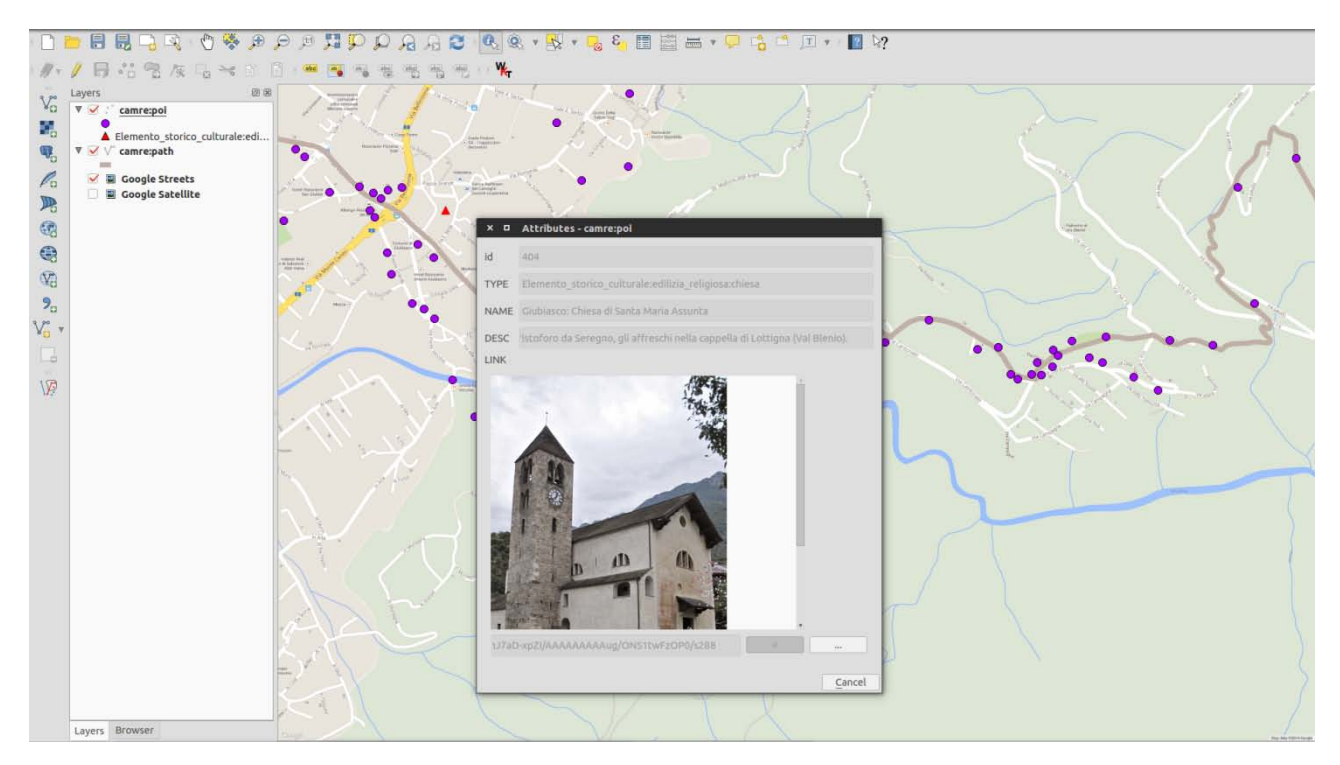

**Fig. 6 Popolamento della base di dati eseguito utilizzando il software Desktop QGIS**

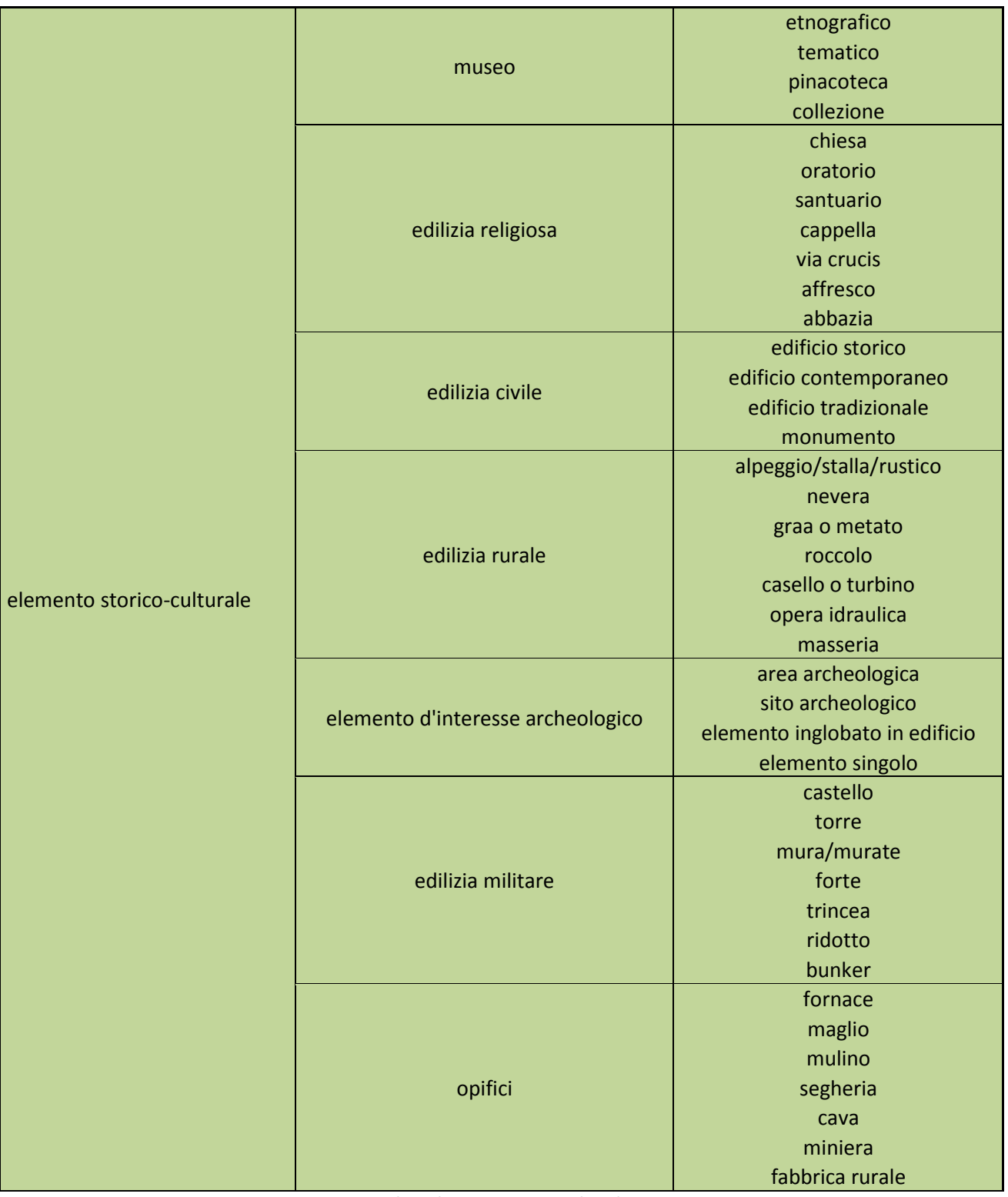

<span id="page-9-0"></span>**Tab. 1 Elementi Storico-Culturali**

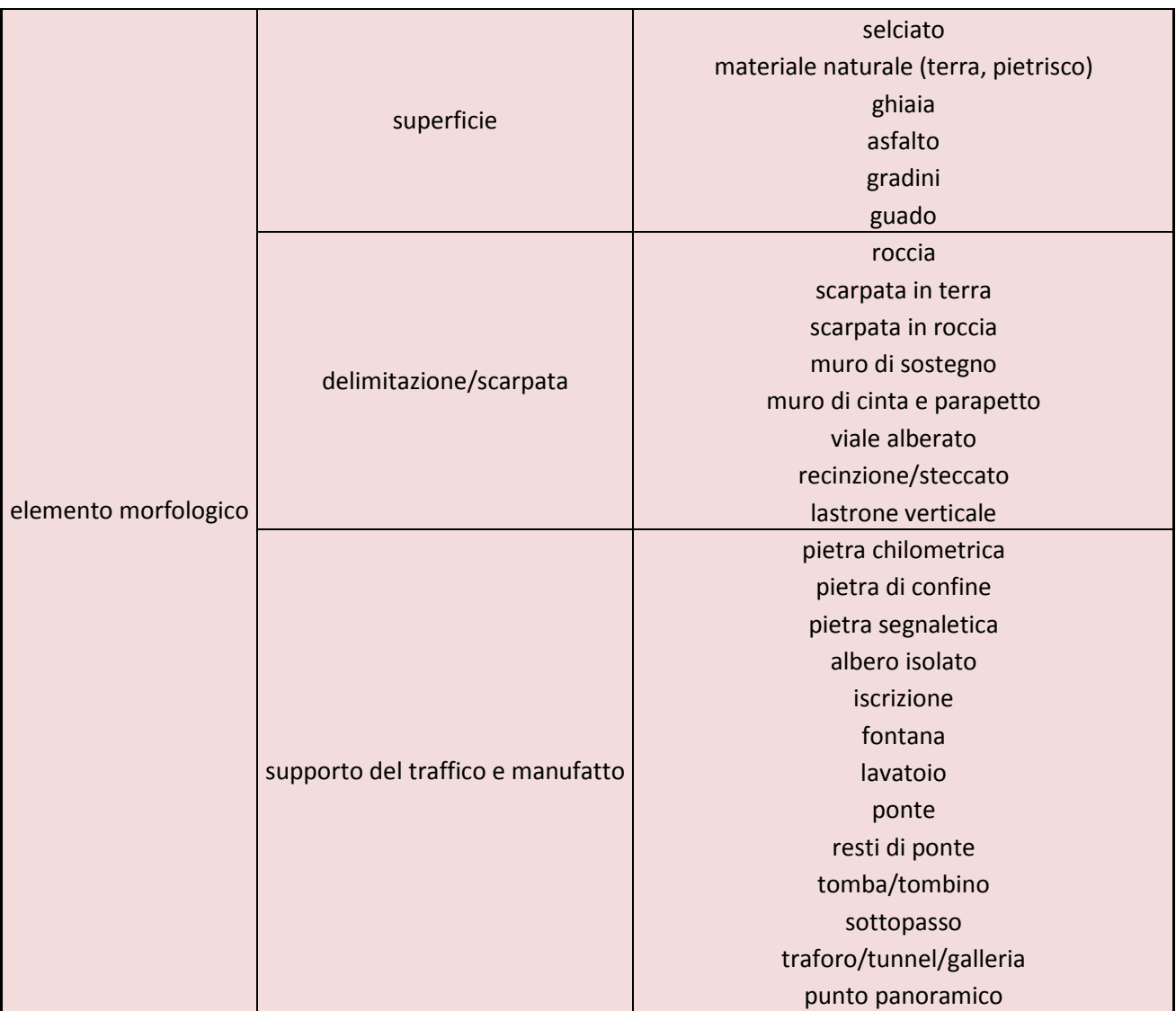

**Tab. 2 Elementi Morfologici**

<span id="page-10-1"></span><span id="page-10-0"></span>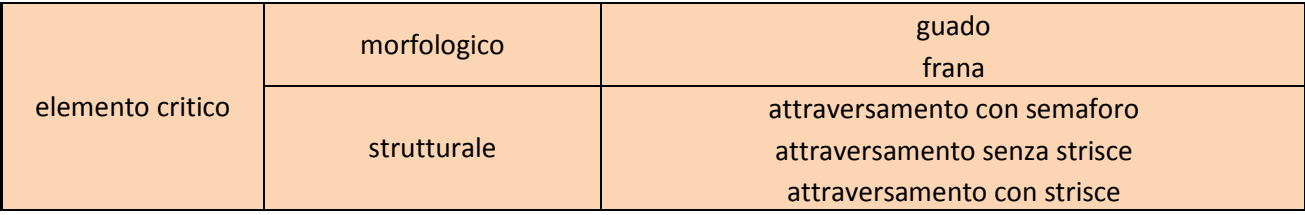

**Tab. 3 Elementi Critici**

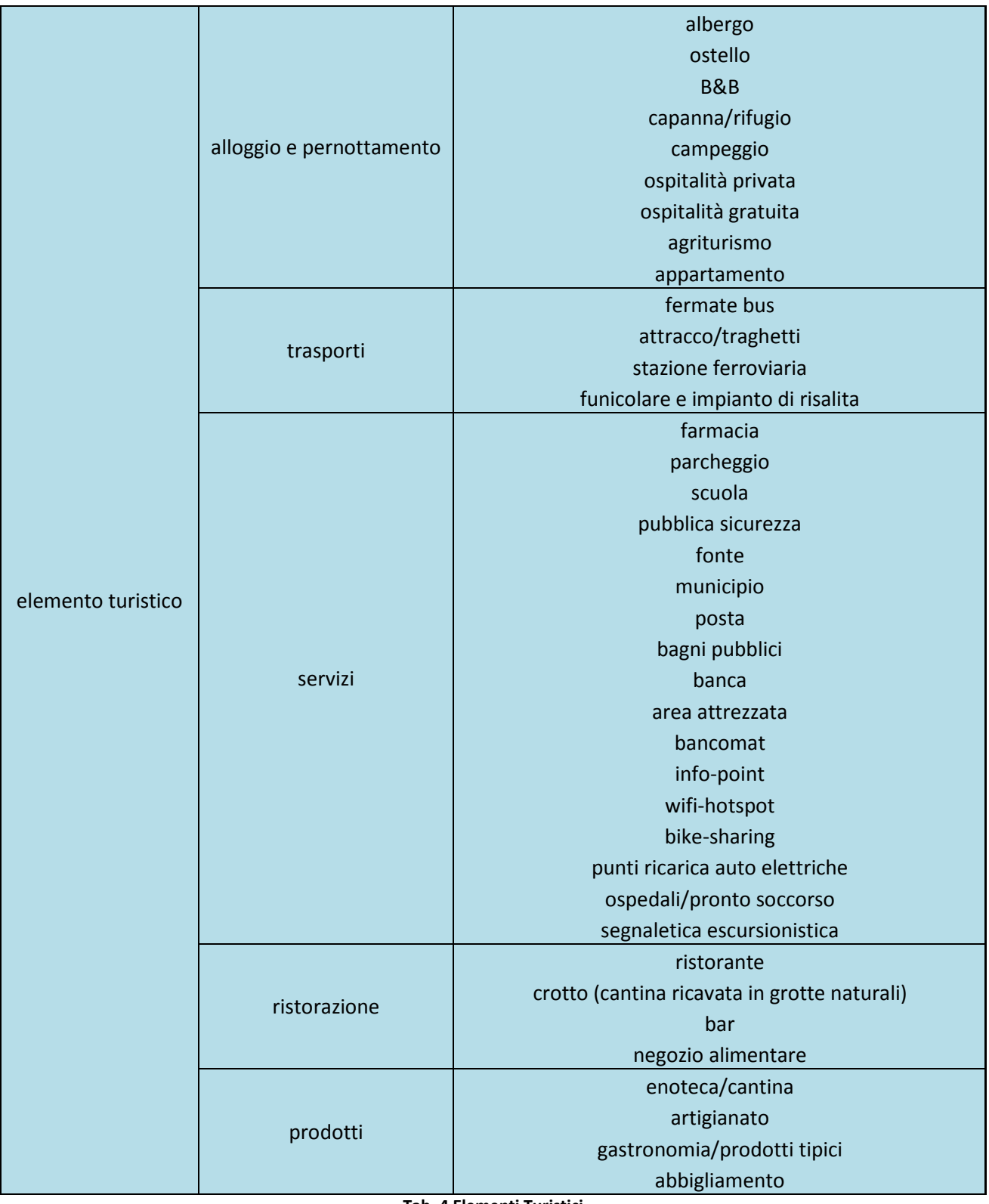

**Tab. 4 Elementi Turistici**

<span id="page-11-0"></span>I dati raccolti durante il progetto (da pc e da mobile) verranno utilizzati e pubblicati sul geoportale della Via Regina che verrà realizzato nell'ambito del prossimo WP3.

### <span id="page-12-0"></span>**TASK 2.4 POPOLAMENTO DELLA BASE DATI**

Questa fase, che copre quasi tutto il periodo del progetto, consiste nell'arricchimento delle basi di dati svizzera e italiana con le informazioni raccolte attraverso gli applicativi illustrati nei paragrafi precedenti.

## <span id="page-12-1"></span>**TASK 2.5 TEST E VALIDAZIONE**

I servizi Web implementati saranno sottoposti a test di validazione che consisteranno nella valutazione delle capacità dei sistemi, sia in termini di tempi di risposta che di correttezza delle informazioni restituite.

Venerdì [11](#page-12-2) Aprile 2014 è stato effettuato un rilievo preventivo in vista del prossimo MapParty <sup>[11]</sup> (3 Maggio 2014) per testare il corretto funzionamento della applicazione per la raccolta dei punti di interesse lungo il percorso.

Per il rilievo sono stati utilizzati una Tablet Samsung GALAXY Tab2 10.1<sup>[[12\]](#page-12-3)</sup> ed un GETAC Z710<sup>[[13](#page-12-4)]</sup>.

La copertura GPS lungo il percorso permette una localizzazione sufficiente dei punti segnalati (accuratezza max 6 m). La copertura GSM permette di inviare direttamente le form a fine compilazione.

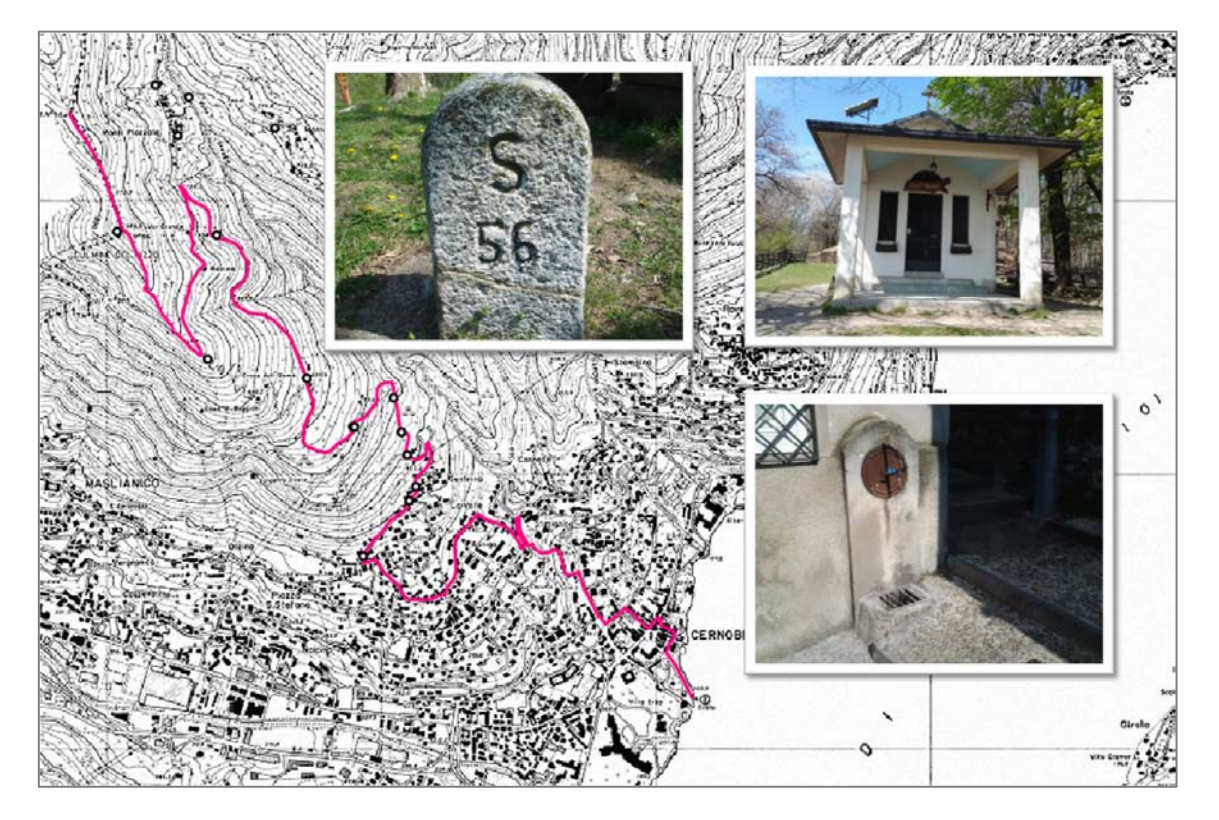

**Fig. 7 Rilievo preventivo del percorso italiano del MapParty.**

A causa del numero esiguo di informazioni presenti attualmentie nel sistema il test che mira a valutare la capacità dei servizi Web implementati, sia in termini di tempi di risposta che di correttezza delle informazioni restituite, è posticipato ad una fase successiva quando il numero di dati presenti nel sistema è significativo.

<span id="page-12-3"></span><span id="page-12-2"></span><sup>&</sup>lt;sup>11</sup> <http://www.viaregina.eu/news/6/mapparty-su-i-cammini-della-regina><br><sup>12</sup> http://www.samsung.com/global/microsite/galaxytab2/10.1/index.html?type=find<br><sup>13</sup> http://www.ruggedpcreview.com/3\_slates\_getac\_z710.html

<span id="page-12-4"></span>

## <span id="page-13-0"></span>**ALLEATO A:ISTRUZIONI GEONODE**

Accedere al sito http://viaregina.como.polimi.it/ ed inserire username e password:

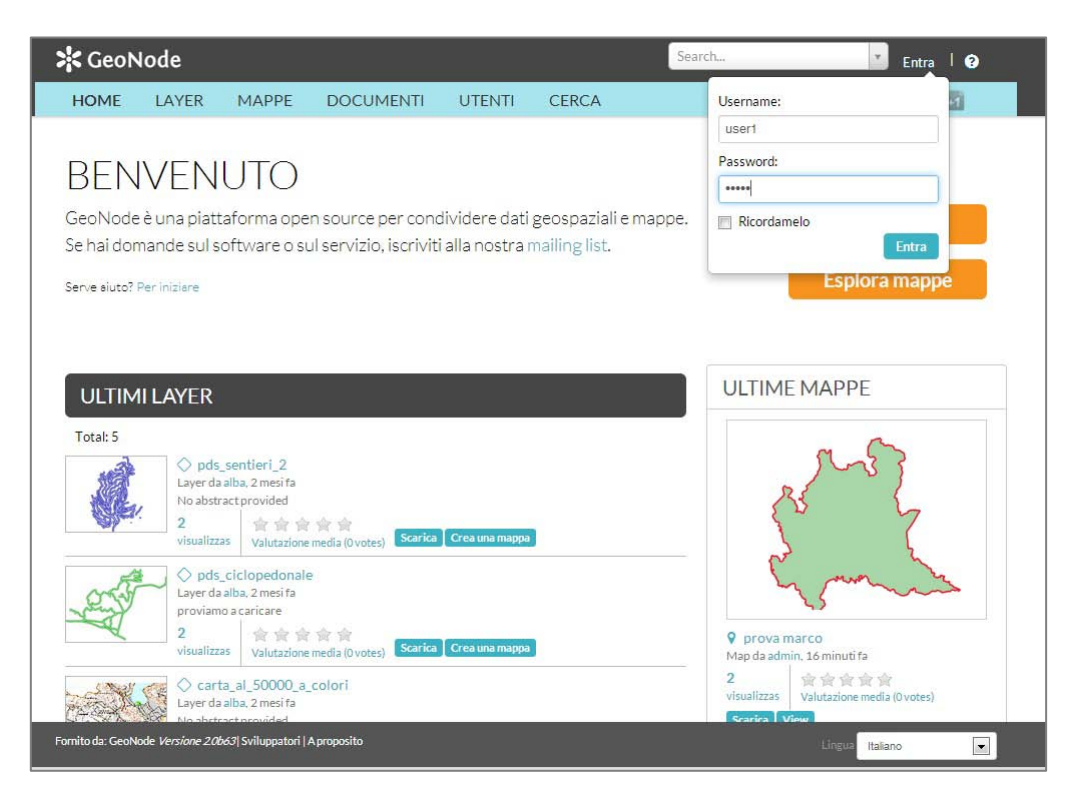

una volta effettuato l'accesso una form permette il caricamento dei dati (**Scegli file**) e la gestione dei permessi (**Chi può visualizzare e scaricare questo dato, chi può editare questo dato, chi può gestire e modificare questo dato**):

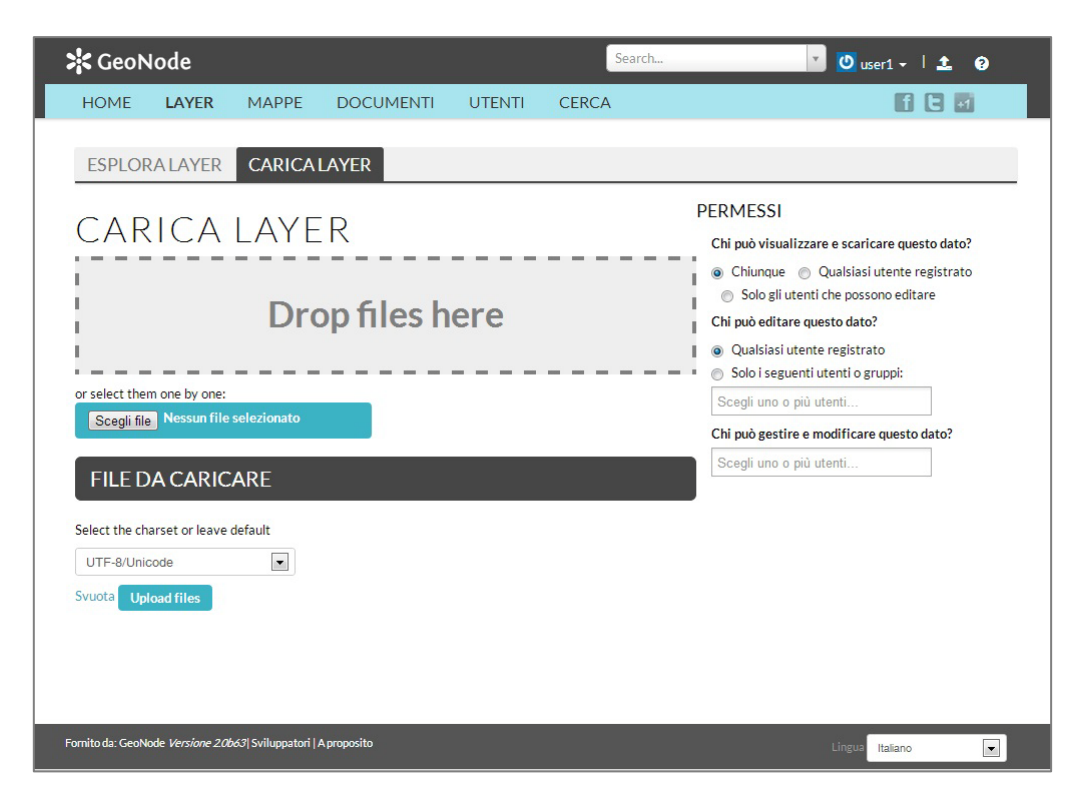

Dopo aver caricato il file è necessario compilare i metadati ad esso associati. I metadati possono essere inseriti anche successivamente e possono essere modificate in qualsiasi momento (**Edit Metadata**):

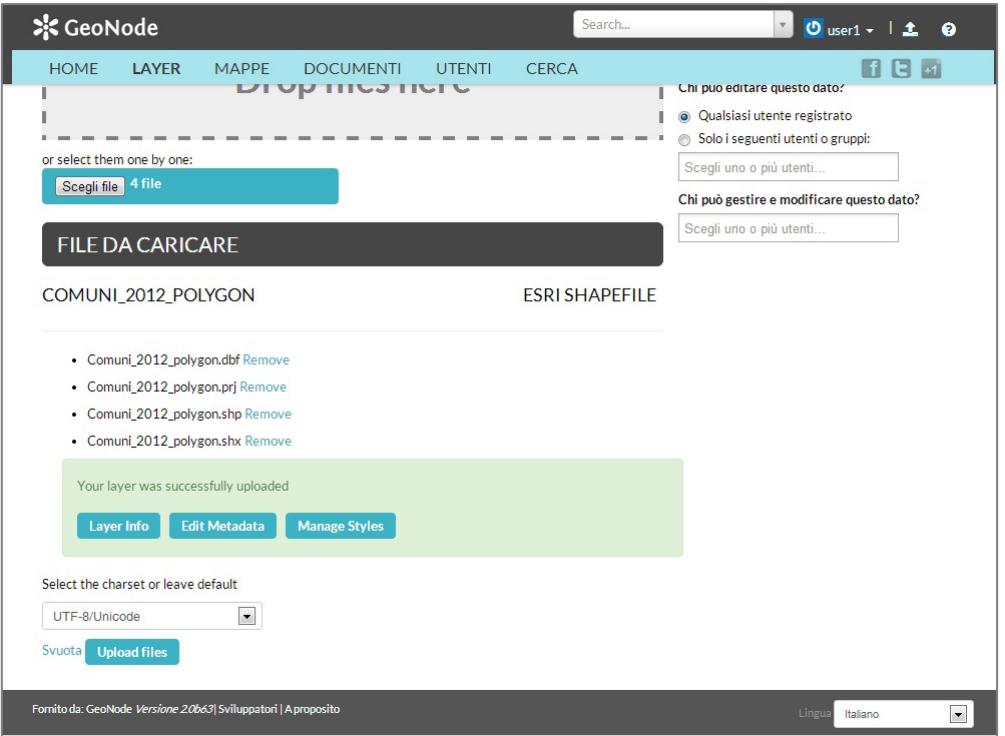

La tabella seguente descrive i campi da compilare per la compilazione dei metadati. La struttura dei metadati segue il formato standard ISO 19139:2007. E' inoltre possibile scaricare i metadati in diversi formati: TC211, FGDC, EBRIM, DUBLIN CORE, DIF, ATOM.

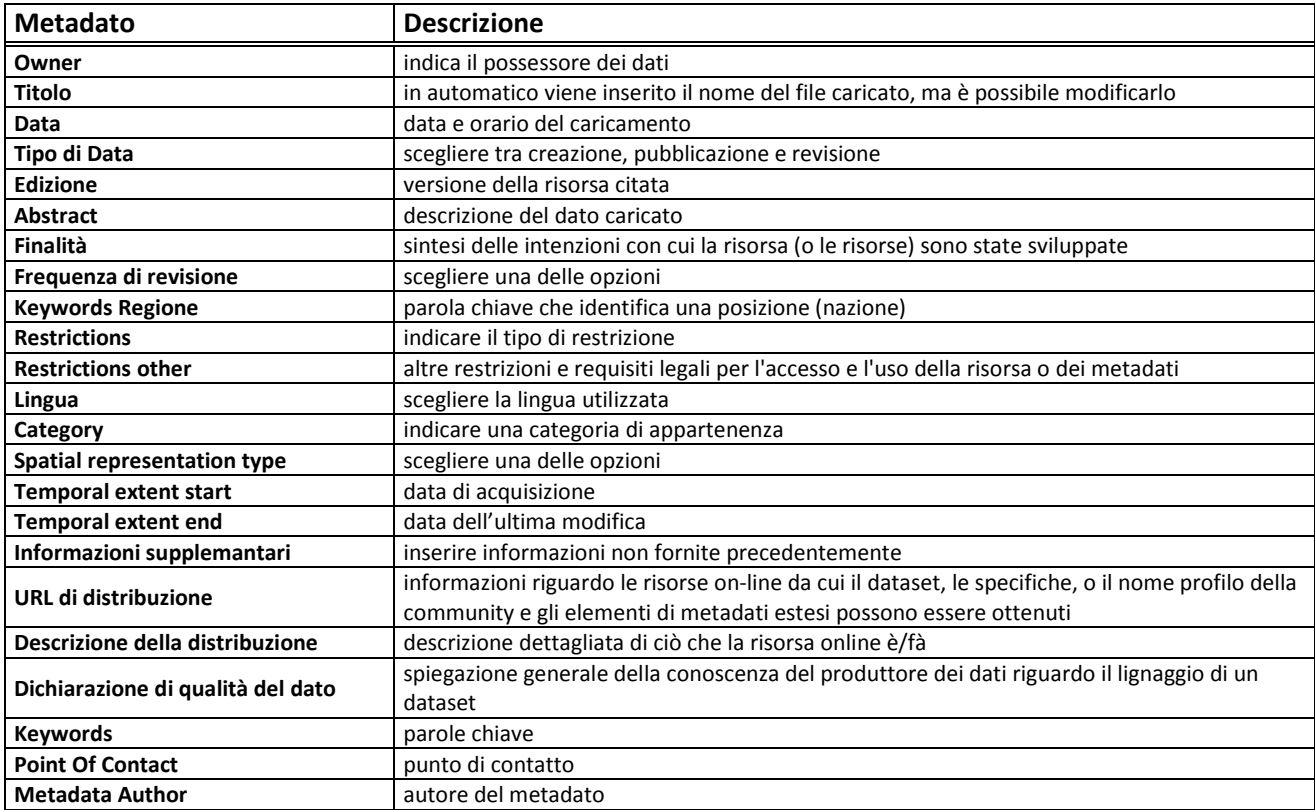

Una volta caricato il dato, GeoNode permette all'utente di modificare gli stili (**Modifica Layer->Modifica gli stili**). E' possibile la creazione di un nuovo stile (**Add**) o la modifica (**Edit**) di quello associato automaticamente utilizzando tre strumenti: Basic, Labels, Advanced.

Attraverso l'interfaccia Basic è possibile modificare il tipo di linea, il colore, lo spessore e la trasparenza.

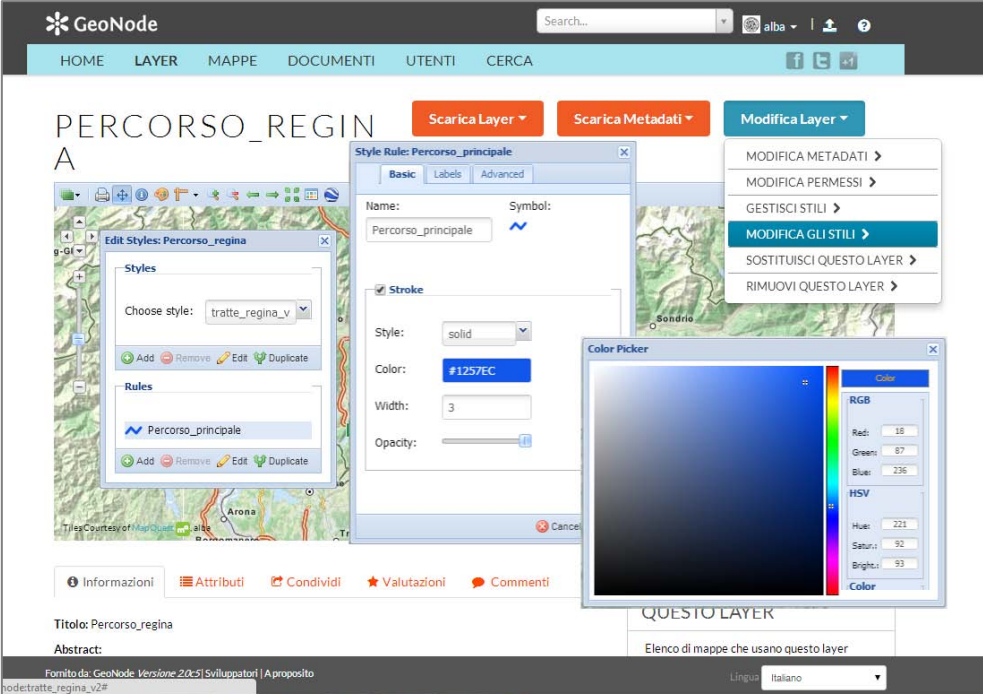

L'interfaccia Labels gestisce la visualizzazione delle etichette (colore, font, grandezza, posizione…).

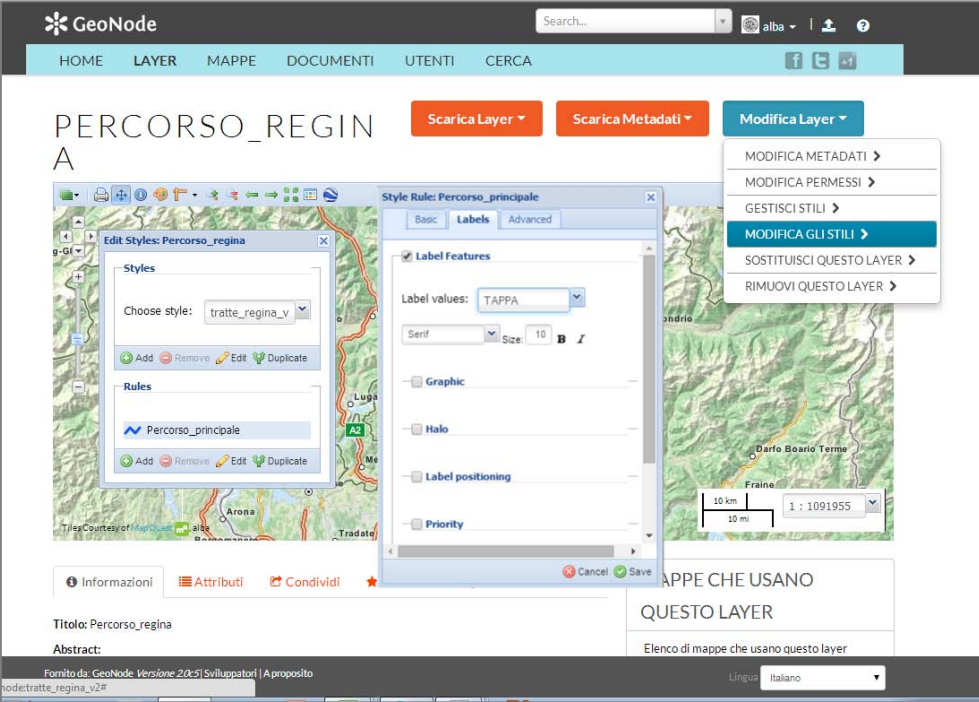

In fine l'interfaccia Advanced regola la visualizzazione in base alla scala o a condizioni appositamente settate.

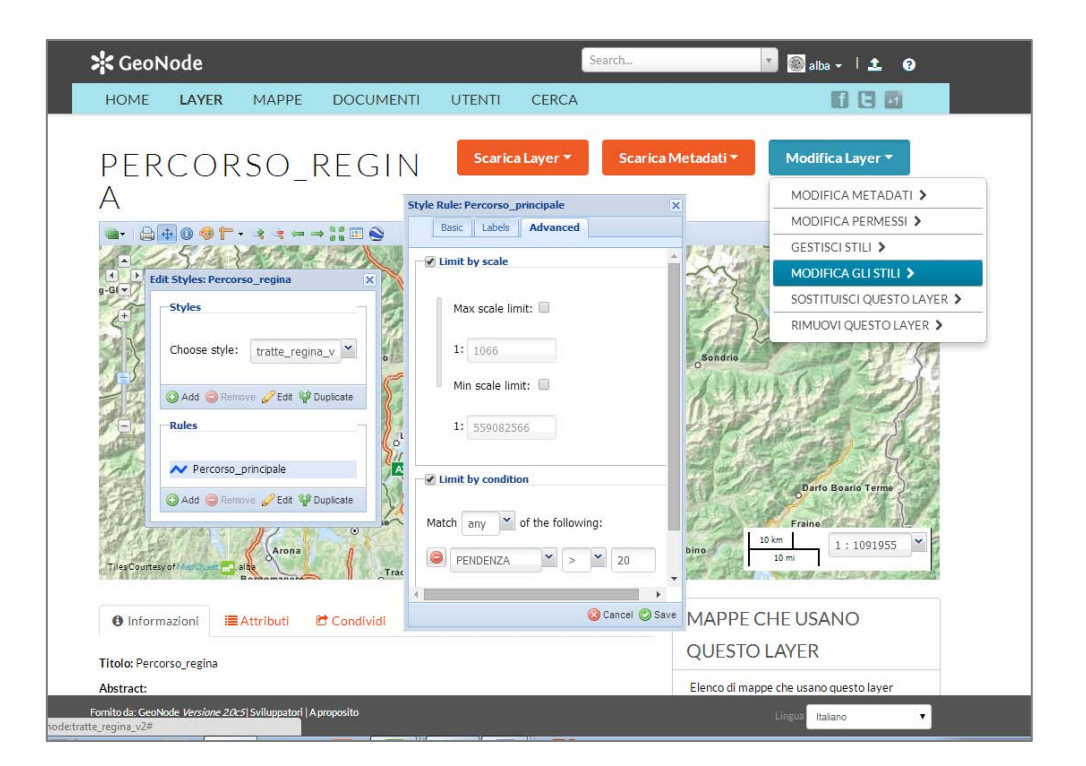

Gli stili possono essere modificati anche in un secondo momento dopo l'inserimento dei layer in una mappa.

E' possibile effettuare delle ricerche (**CERCA**) sia geograficamente che attraverso le parole-chiave.

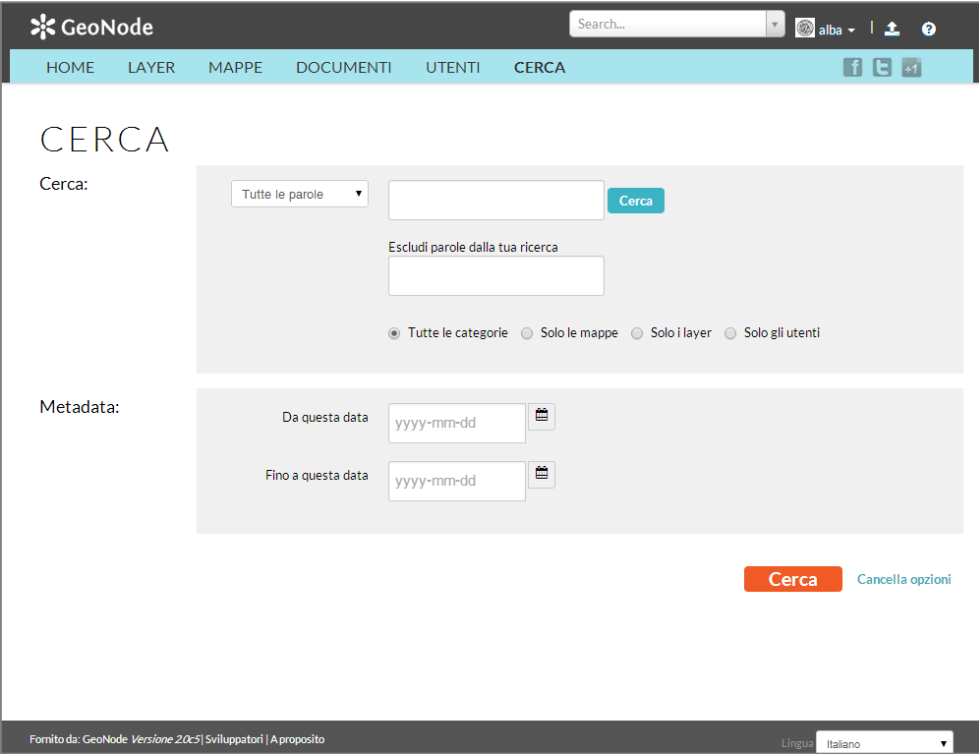

I layer caricati su GeoNode possono essere visualizzati singolarmente oppure all'interno di una mappa (**MAPPE->Crea una nuova mappa**):

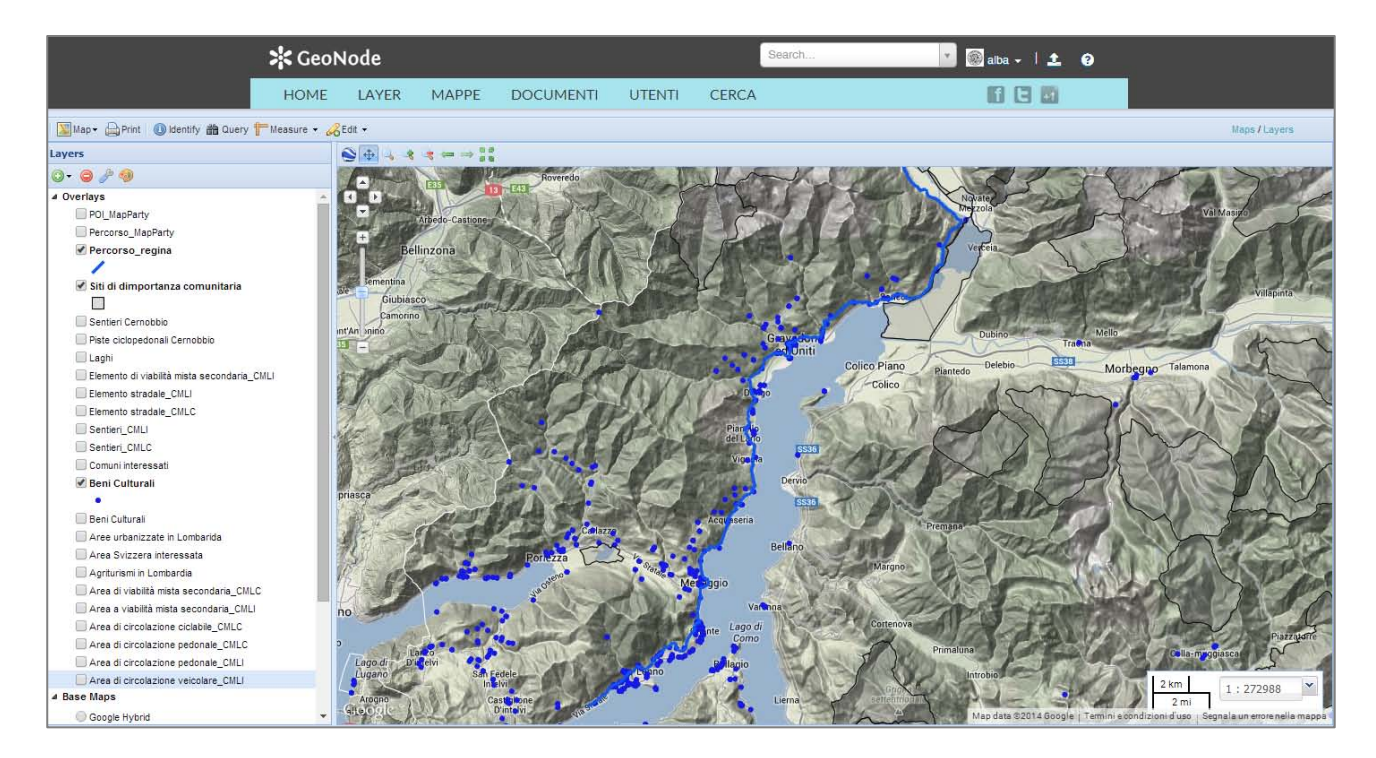

L'interfaccia **MAPPA** presenta tre barre degli strumenti. La prima contiene gli strumenti generali per salvare, stampare, effettuare le query, misurare ed editare il dato. La seconda, relativa ai layer contenuti nella mappa, presenta gli strumenti per l'aggiunta, l'eliminazione, la modifica degli stili. Infine la terza barra contiene gli strumenti di visualizzazione (zoom, pan, collegamento a Google Earth).

Le mappe sono costituite dai layer caricati dall'utente e dalle mappe di sfondo. I layer possono essere sia locali (caricati dal pc), che layer remoti come WMS o servizi forniti da Google o MapQuest.

Non è necessario che tutti I dati abbiano la stessa proiezione poiché essi vengono automaticamente riproiettati in mercatore per la visualizzazione, rendendo possibile l'utilizzo di differenti mappe di sfondo come Open Street Map, Google Satellite o Bing Map.

Una volta salvate, è possibile incorporare le mappe in un sito o stampare un pdf per la stampa.

## <span id="page-18-0"></span>**ALLEATO A: ISTRUZIONI PER L'UTILIZZO DELL'APPLICAZIONE – I CAMMINI DALLA REGINA**

Scarica da Google Play<sup>[14](#page-18-1)</sup> l'applicazione ODK Collect ed installala sul tuo device Android.

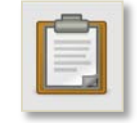

Apri l'applicazione e clicca su **Opzioni**. Seleziona **Modifica impostazioni** ed inserisci le seguenti credenziali:

- **URL**: http://georep.como.polimi.it/ODKAggregate
- **Username**: demo
- **Password**: demo
- **Server Platform**: ODK Aggregate

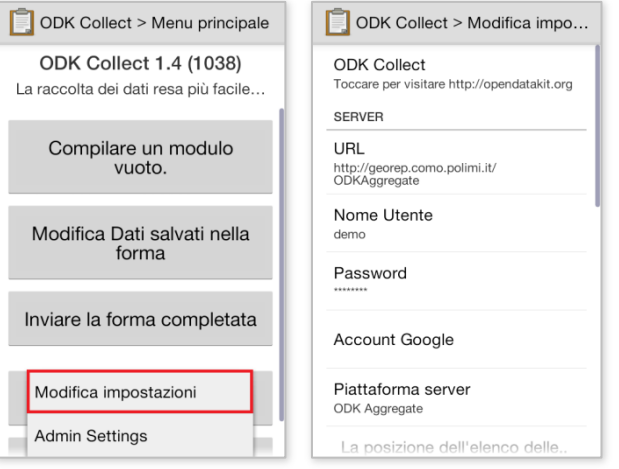

Dal menu principale seleziona **Scarica modulo vuoto** per scaricare una form dal server.

Nella pagina successiva seleziona la form **I Cammini della Regina** dall'elenco delle form presenti sul server e clicca **Selezionato** per scaricarla sul tuo device. L'operazione richiede una connessione ad internet. Un messaggio ti confermerà l'avvenuto scaricamento.

<span id="page-18-1"></span> <sup>14</sup> [https://play.google.com](https://play.google.com/)

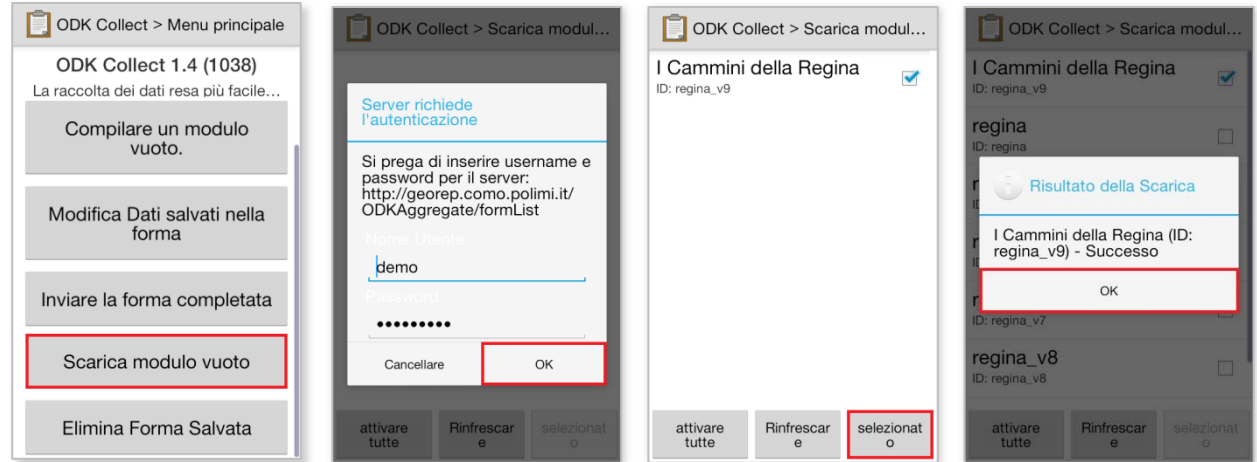

Dalla pagina principale seleziona **Compila un modulo vuoto** e seleziona **I Cammini della Regina** in modo da poter iniziare con la compilazione della form.

In qualsiasi momento durante la compilazione è possibile cambiare la lingua (Italiano/Inglese) cliccando su **Opzioni** e selezionando **Cambia Lingua**.

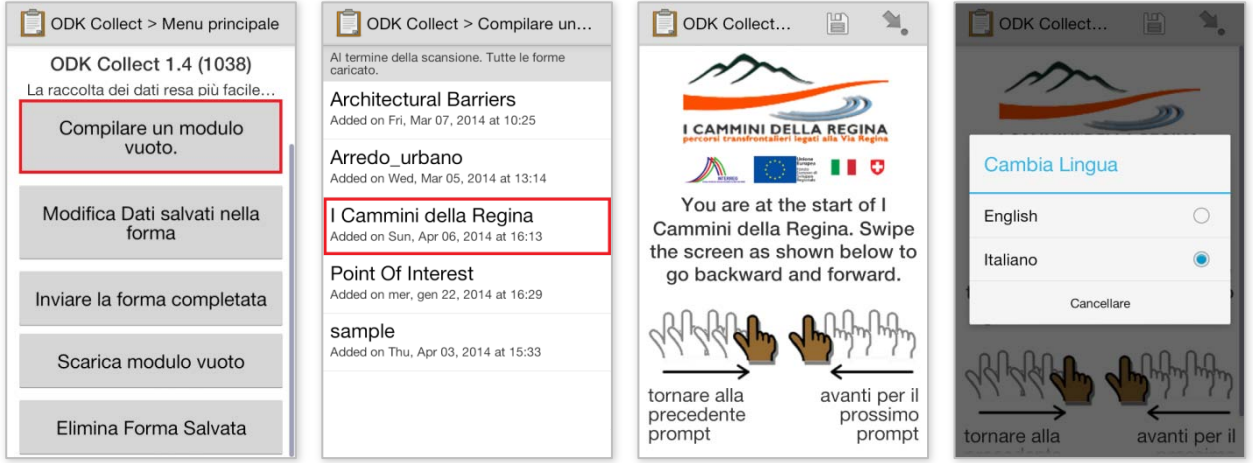

Rispondi alle domande del questionario, alcune domande sono obbligatorie, altre opzionali. Un messaggio ti indicherà le domande obbligatorie. Non è possibile passare alla domanda successiva se non si risponde and una domanda obbligatoria.

Dopo aver risposto a tutte le domande, è possibile rinominare la form e salvarla selezionando **Salva forma ed esci**. La compilazione del questionario non necessita di una connessione internet.

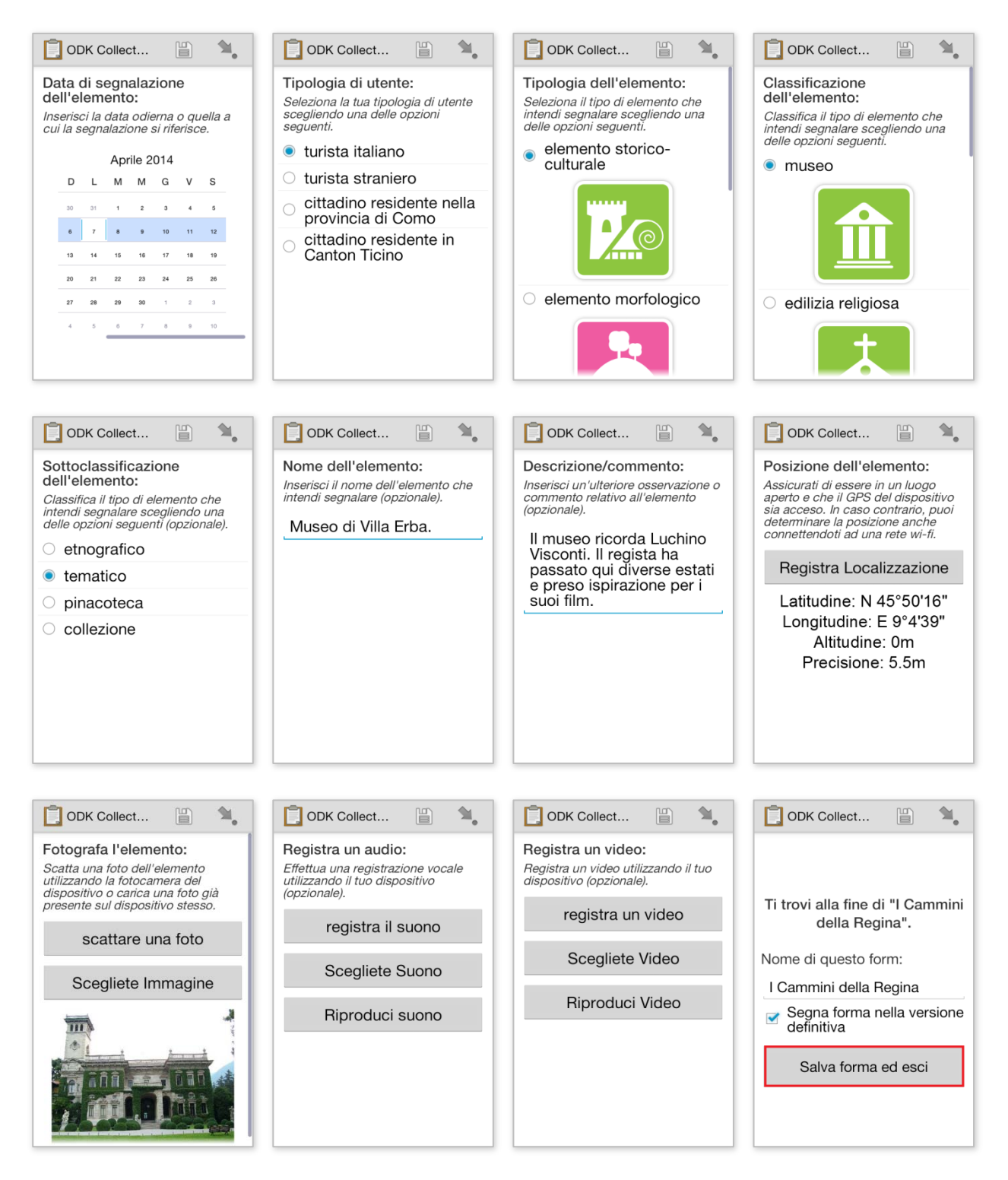

Una volta salvata, è possibile modificare la form selezionando **Modifica Dati salvati nella form** nella pagina principale.

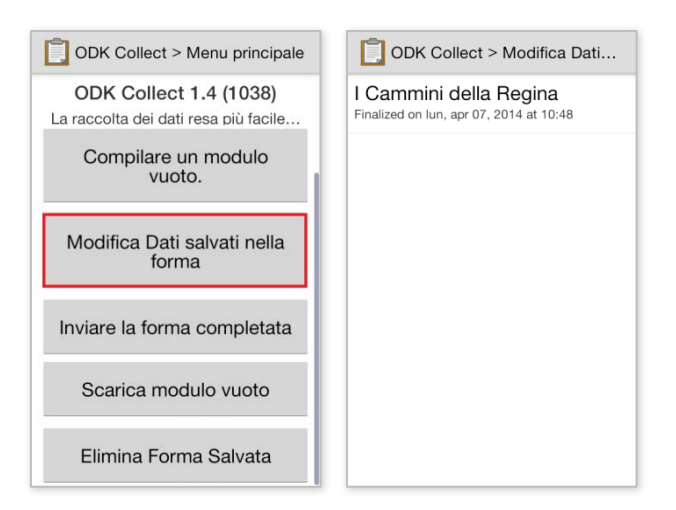

La form completata può essere inviata al server selezionando **Invia la forma completata** nella pagina principale. Questa operazione richiede una connessione internet.

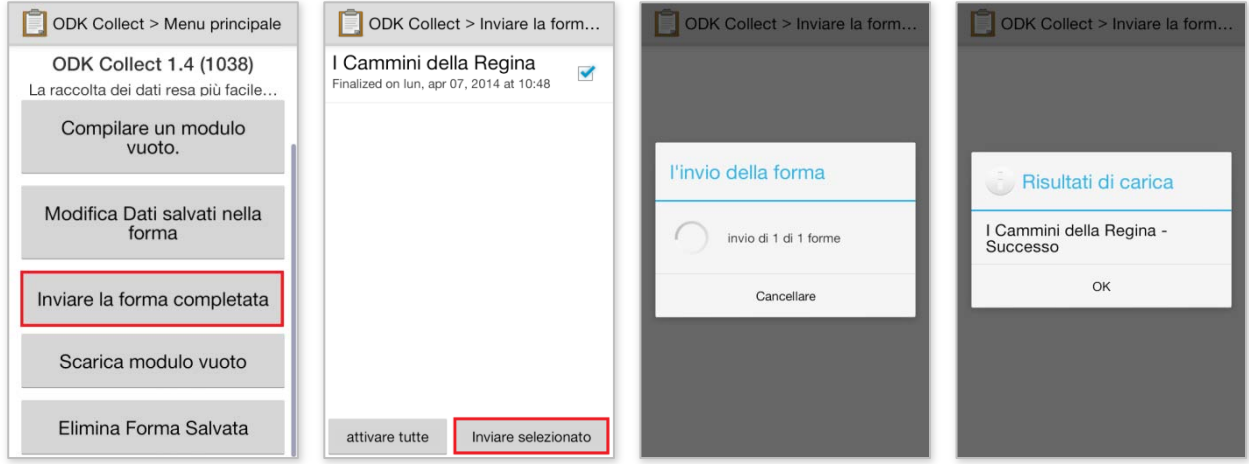

I dati raccolti saranno visibili al termine dell'evento al seguente indirizzo (si raccomanda l'utilizzo di Firefox e Chrome):

• http://viaregina.como.polimi.it/mapparty/